# **COMPUTING CENTRE NEWSLETTER** May 1981 - N. 51

# ٦

**Commission of the European Communities** 

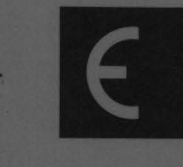

ARCH **JTRE** 

**Ispra Establishment** 

# **CONTENTS**

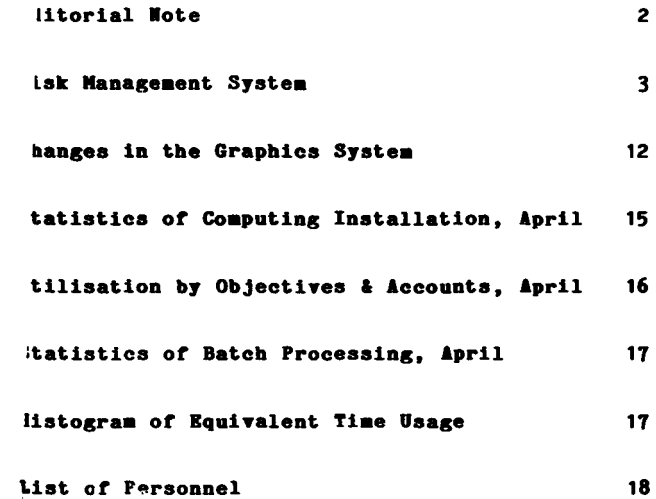

# **EDITORIAL HOTE**

The Computing Centre Newsletter is published monthly except for August and December.

It describes developments, modifications and specific topics i:n relation to the use of the computing installations of the Joint Research Centre, Ispra Establishment.

The aim of the Newsletter is to provide information of importance to the users of the computing installations, in a form which is both interesting and readable.

The Newsletter also includes articles which are of intellectual and educational value in order to keep the users informed of new advances in computer science topics.

The Editorial Board is composed as follows:

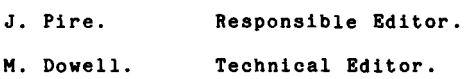

Administration and contact address:

Hs. A. Cambon (tel. 730) Support to Computing Building 36 J.R.C. Ispra Establishment 21020-ISPRA (Varese)

LEbAL NOTICE:

Neither the Commission of the person acting on behalf of the the use which might be made Newsletter. European Communities nor any Commission is responsible for of the information in this

# **DISK MANAGEMENT SYSTEM**

## "· **DOWELL**

#### 1. Introduction

A new and important software system is being implemented on the Central Computing Service. This system which is named<br>D.M.S. (Disk Management System) will be of immense System) will be of importance to the users of the service, making their computer tasks easier and more sensibly organized, and their information stored on disk more secure.

The DMS system will be of considerable benefit to both batch and TSO users.

This DHS system will provide the following facilities:

- a) A regular security copy of all data sets residing on user diaks.
- b) A security copy taken daily whenever a data set has been updated.
- c) The ability to access the magnetic tape back-up of an individual data set in case of physical damage to the part of the disk containing the online copy.
- d) The facility to move less used data sets onto magnetic tape with the ability to restore them to disk when needed by using simple TSO commands or batch procedures.
- e) The ability of the DHS system to manage more efficiently the use of the user disk space and thus provide more available space for new data seta.

Another advantage for the users is that it will no longer be necessary to reserve their data sets. Simply creating them on a user disk (either in a TSO session or a batch job) will be sufficient to inform the DHS system of the presence of the new data set and the relevant authorisation details. There will no longer be a six months time limit with a need for re-reservation. Data sets which are in regular use will tend to remain on disk, whereas data sets which are accessed infrequently will be kept in a secure manner on the magnetic tape library of the DHS system. Only data sets which have not been accessed (i.e. either read or written) for a very long time (more than, for example, one year or more) will be deleted from the system.

The introduction of this new system may, however, require some changes to be made by the users. The only requirement of the system is that all user data sets are cataloged and have a standard naming convention. For existing TSO users who have all of their data sets with their TSO identifier as leading part of the data set name and have all of their data sets cataloged (for exaaple all data sets created with CRBARBS), there will be no need for any changes.

For others with data sets with names not according to the ISO conventions or with non-cataloged data sets it will be TSO conventions or with non-cataloged data sets it will be sets. Suitable TSO procedures and examples of batch jobs for performing these changes are described in the following sections of this article.

#### 2. The Implementation Schedule

The policy for the implementation has been decided in order to make the changes which the users must perform as simple as possible. The following is a summary of the planned actions which are relevant to the users:

- a) Already a "Note to the Users of the Computing Centre Service" has been circulated giving an overview of the facilities of DHS. This article is a more detailed version of that information.
- b) At the beginning of June a seminar describing in more detail the facilities of the DHS system will be given by members of the Computing Centre staff. This will also provide a forum for users to ask questions about the new system. Full details of the time and place of this· seminar will be provided shortly.
- c) The details of how to use the various commands of the DHS system will be provided in a user note in mid-June and will be repeated in the June issue of the Computing Newsletter.
- d) Beginning Monday 29th June 1981 the DMS systea will be in use. All data sets residing on USBRxx disks aust have been changed (if necessary) by the end of the day of the 22th June. All data sets on users disks will be copied by the Coaputing Centre during the aorning of the 29th June froa the existing 3330-1 user disks (USBROA, USBROB,...) to<br>the new 3350 user disks (USBRO1, USBRO2,...). All data sets not conforming to the new naming

conventions will not be copied.

e) At some suitable date after 1st July 1981 another seminar will be held to enable further information to be passed to the users and to allow the users to give their views about the DHS system.

3. Changes which must be made by Users with Data Sets on User Disks Before the Implementation of DMS

The DMS system requires that:

- \* All data sets on user disks must have a name conforming to a defined standard (details of this standard are given in the following sections of this document) and must be cataloged.
- All access to these data sets should be via the catalog.

Therefore, it may be necessary for users to rename and/or catalog existing data sets. It may also be necessary for users to change existing batch jobs to access their data sets via the catalog.

The changes described in the following sections may be made now. These changes must be made before the 22nd June 1981.

- 3.1 For Users With a Valid TSO Userid
	- i) All of your data sets created with CREARES in a TSO session already have an. acceptable name (i.e. their full name is already TSOxyz.------.-------). For these you must make sure that the end of the reservation period is after 1st July 1981.
	- 11) If you have created data sets in batch either with the naming convention of your TSO userid (i.e. TSOxyz.------.------) or Librarian masterfiles with the naming convention SYSU.------, then these data sets will not need to be changed. sets will not need to be cnanged.<br>If, however, they are not cataloged it will be<br>necessary to catalog them. For these you must make<br>sure that the end of the <u>reservation period is after</u> 1st July 1981.
	- iii) If you have data sets which are not named according to conventions described in i) & ii) then:
		- a) These should be renamed. e.g. ABC.FORT should be renamed TSOxyz.ABC.FORT Librarian masterfile MASTF renamed SYSU.MASTF
		- b) After the name changes described in a) the data sets should be cataloged and re-reserved.

#### 3.2 For Users Without a TSO Userid

If you are considering using TSO in the near future then it would be sensible to obtain a TSO userid now and then follow the procedure described in 3.1. follow the procedure described in 3.1. Otherwise the<br>following should be your course of action:

- i) All of your data sets should be renamed to have leading<br>parts USER.----- or SYSU.----- (for Librarian  $parts$  USER.------ or masterfile).<br>e.g data set XYZ.FORT should be renamed USER.XYZ.FORT Librarian masterfile LIBMAST should be renamed SYSU.LIBMAST
- ii) Any data set which has been renamed should be cataloged and reserved.

To assist users in making the changes described in sections 3.1 and 3. 2 details of a TSO procedure and information about relevant batch procedure are described in the following sections.

#### 3.3 TSO Command for Rename, Catalog and Reservation

RENRESCT is a TSO procedure provided to rename data sets on user volumes which do not have standard TSO type names. The newly named data set is cataloged and reserved:

The form of the TSO command procedure is:

**REMRESCT** dsname1 dsname2 **VOL(userOx)** 

- where: **dsaaae1**  is the fully qualified name of the data set to be renamed without apostrophes
	- **dsaaae2**  is the local name of the newly renamed data set (without the TSO identifier)
	- **user Ox**  is the user volume on which **dsaaae1** is to be found  $(USER0A, USER0B, \ldots)$

#### RENRESCT XYZ.FORT ABC.FORT VOL(USEROB)

Given that the TSO userid for the session is TSORST, then the use of this RENRESCT command renames the data set 'XYZ.FORT' which is on disk USEROB. The new name is 'TSORST. ABC. FORT' . (i.e. the user gives the name ABC. FORT when accessing the data set whilst logged-on under the TSO userid TSORST). The data set is cataloged and reserved.

#### Example 2

#### RENRESCT LAN.FORT LAN.FORT VOL(USEROC)

As in example 1 above except that the name of the data set is changed from 'LMN.FORT' to 'TSORST.LMN.FORT'.

#### 3.4 A Batch Job for Rename, Catalog and Reserve

The following gives the format'of a batch job suitable for the rename, catalog and reservation of a data set. The new name given has a leading part USER as described in section 3.2.

```
11 JOB(your job card) 
         EXEC PGM=IEBPROGM
//SYSPRINT DD SYSOUT=A<br>//DD1 DD UNIT=DK1
//DD1 DD UNIT=DK11, VOL=SER=userOx, DISP=OLD //STSIN DD *
 REMAME DSNAME=bbb, VOL=DK11=userOx, NEWNAME=USER.ccc
  CATLG DSNAME=USER.ccc, VOL=DK11=user0x
,. 
11 BIEC BDRUDR,U:Dl11,V=userOK 
//GO.SYSPRIRT DD SYSOUT=A 
//GO.SYSIH DD \equivxxxx yyyy 999999 USER.ccc
\overline{1}
```
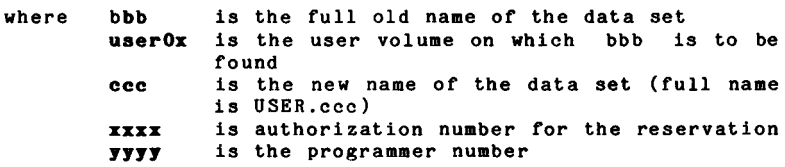

A user with authorization 9999 and programmer number 8888 has a data set named X23.FORT on user disk USEROC. The rollowing job may be used to rename the data set USER.PRGX.FORT and to catalog and reserve the data set.

11 JOB(your job card)<br>11 EXEC POM=TEHPROGN **EXEC PGM=TEHPROGM** //SYSPRINT DD SISOUT=A<br>//DD1 DD UMIT=DK1 100 UNIT=DK11, VOL=SKR=USEROC, DISP=OLD //SYSIJI 11) •  $\frac{1}{\sqrt{2}}$ REMANE DSMANE=X23.PORT.VOL=DK11=USEROC.MEMMANE=USER.PRGX.PORT CATLG DSMAME=USER.PRGI.PORT, VOL=DK11=USEROC **EXEC EURUDR, U=DK11, V=USEROC** //GO.SYSPRINT DD SYSOUT=A  $1/60.$ SYSIII m  $\pm$ 9999 8888 999999 USER.PRGI.FORT ,.

#### 4. Changes For Users with Personal Subroutines Libraries

Some users have their own data sets which contain libraries or subroutines named SYSl.LIB------. These are normally used with the PRN=, ULB= and VLB= parameters of the major with the ran-, once and vice parameters of the major<br>language batch procedures. After the 1st July 1981 it will<br>no longer be possible to have a user data set named SYS1.------ on a user disk.

Therefore, users should rename all data sets of the form SYS1.LIB------ either to be TSOxyz.LIB------ or USER.LIB------ and then catalog and reserve the newly named data sets (using the procedures described in the previous sections). The relevant batch procedures have been modified to allow

for this change in the following way:

- Because all such library data sets must be cataloged the VLB= and ULB= parameters are no longer necessary ror users data sets and should not be given.
- The user either: UID=TSOxyz (ir the data set is TSOxyz.LIB---> or: should add a UID=--- parameter which is UID=USER (ir the data set is USER.LIB---)
- The use of the PRN= parameter remains unchanged

Note. The above changes apply only to user libraries and not the use of system libraries. (e.g. SYS1.LIBNAGS,  $SYS1.LIBMASXS, \ldots$ 

A user who does not have a TSO userid with a subroutine library named SYS1.LIBMYSUB on disk USEROC.

- a) The user should rename (as USER. LIBMYSUB) reserve and catalog the data set using as a model the job described in section 3.4.
- b) The library may then be used in a batch job with, for example, the FTG1CLG procedure as follows:

11 **JOB(your job card)**  \$ CLASS 2 I **/STEP1 K1EC P!G1CLG,PRII:MISUB,UID:USBR //CMP.SYSIN DD** • (FORTRAN program)  $\ddot{\phantom{a}}$  $\overline{B}$ 

#### 5. Using the Catalog to Access Data Sets

As already stated, the introduction of the new system means that it is necessary for all user data sets to be cataloged. Although this involves some work for the users (as described in the previous section) it also has many advantages for users. In particular, access to cataloged data sets is much simpler for the users.

a) For TSO Users

If a TSO user follows the course of actions described in section 3.1 then all of his data sets will have their TSO userid as leading part (except for Librarian masterfile of the form SYSU.------). All of the TSO data sets will be shown in a LISTCAT listing (because they are all cataloged). Thus, the user can manipulate these data sets in a TSO session more easily. Of course any of these TSO data sets may be used in a batch job in a very simple way. The following example shows one such case.

A user with a TSO userid TSOABC had a data set (containing a FORTRAN source program) on disk USEROC. The user prior to making the changes accesses this data set in batch in the following job.

*1/* JOB(your job card)  $\frac{1}{2}$  CLASS 2 **EXEC FTG1CLG** //CMP.SYSIM DD DSN=PROGMART.FORT.DISP=SHR. // **UNIT=DISK, VOL=SER=USEROC,** *11* DCB:(LRBCL:80,BLXSIZE=3120,RECFM:PB)

Following the advice renames the data set given using procedure as follows: in section 3.1 the user the RENRESCT TSO command

#### RENRESCT PROGMART.FORT PROGMART.FORT VOL(USEROC)

The data set may now easily be used and modified in a TSO session. The previously shown batch use of this data set may now be written as follows:

*11* JOB(your job card)  $\frac{1}{10}$  CLASS 2 **EXEC FTG1CLG** //CMP.SYSIN DD DSN=TSOABC.PROGMART.FORT, DISP=SHR

Now the access is via the catalog and the form of the DD command is much simpler.

b) For Users Who do not Have a TSO Userid<br>For user who do not have a TSO userid, the action is very similar to that described in section a). Jobs using the renamed and newly cataloged data sets should be modified to access these data sets via the catalog.

Example

A batch user who does not have a TSO userid has a data set named MYDATA.DATA on disk USEROF. The user prior to making the 'changes accesses the data sets in the following job:

*1/* JOB( your job card)  $$$  CLASS 2<br> $/$ /S1 ED **EXEC FTG1CLG** //CMP.SYSIN DD • (FORTRAN source program)  $\bullet$  $\overline{1}$ //GO.FT05F001 DD UNIT=DISK,VOL=SER=USEROF,DISP=SHR, *1/*  DCB=(LRECL=80, BLKSIZE=3120, RECFM=FB), DSW=HYDATA.DATA *1/* 

Following the advice given in section 3.2 the user<br>renames (to USER.MYDATA.DATA) catalogs and reserves that data set as specified. The job given above should now be modified as following:

11 **JOB(your job card)**  \$ **CLASS** 2 //S1 **EXEC rrG1CLG //CMP.SYSIR DD** •  $\ddot{\phantom{a}}$ **(FORTIWI source program)**   $\ddot{\phantom{a}}$  $\bullet$ *t•*  **//GO.FT05F001 DD DSR:USER.MYDATA.DATA,DISP:SHR** 

Any user having questions *or* problems concerning the changes described in this article should contact Mr. Martyn DOWELL, room 1866, tel. 701

# CHANGES IN THE GRAPHICS SYSTEM

# $M.$  DOWELL

#### Introduction

Because of the introduction of the new Disk Management System (DHS) and also the new ATAPE parameters for the new magnetic tape units (see Newsletter N. 50, April 1981, page 3), it may<br>be necessary for some users of the graphics facilities to make changes in their batch procedures and/or TSO usage. This article describes the situations in which changes are necessary and gives details of the relevant courses of action.

#### Renaming of Intermediate Files

For the DHS system it is necessary that "intermediate files" are named according to the standard naming conventions (see article in this issue of the Newsletter beginning on page 3).

• A user with a TSO userid who inspects his graphics intermediate file using a Tektronix terminal should have an intermediate file name beginning with his TSO userid (e.g. TSOABC.INTER).

Example. A user with TSO userid TSOABC who at present has an intermediate file named HDINTERF should rename/catalog/ reserve it with the new name TSOABC.HDINTERF. (Note. This rename/catalog/reserve may easily be performed by using the RENRESCT TSO command as specified in section 3.3 of the previous article).

• A user who does not have a TSO userid (and thus obviously uses the graphics facilities only for batch jobs) should rename/catalog/reserve his intermediate file to have a leading part USER.--- (e.g. USER.INTER).

Example. A user with an intermediate file named XYINTER should rename it USER.XYINTER. (Note. This rename/catalog/reserve may easily be performed by using the batch job as specified in section 3.4 of the previous article).

#### Using Interaediate File in TSO

Having perforaed the renaae/reserve/catalog (as specified in the first part of the previous section), TSO users who wish to view the contents of their intermediate files should follow the actions listed below.

- i) They should no longer use the TSO command procedure PLOTE. This is now obsolete.
- ii) They should, however, continue to use the command procedure GRAPHIT followed by the new command procedure PLOTF. The syntax of PLOTF is given below:

#### PLOTF daname

where: danaae is the local name of the interaediate file data set (i.e. without the TSO userid) or the full data set name between apostrophes.

#### Example session 1

For a user with TSO userid TSOABC (who is logged on to that TSO uaerid) who wishes to examine the contents of the intermediate file TSOABC.MDINTERF:

RRADY GRAPHIT READT PLOTF HOIIFTERF (start of graphics session)

#### Exaaple session 2

For a user with TSO userid TSOABC (who is logged on to that TSO userid) who wishes to examine the content of the intermediate file TSOXYZ.XXIITER of a colleague (who is, for exaaple, working on the saae project for exaaple)

**BRADT GRAPHIT** IBIDI PLOTF 'TSOXYZ.XXINTER' (start of graphic session)  $\bullet$  $\bullet$ 

#### Using Intermediate Files in Batch

Following the advice in section 2, the intermediate file will now be named either TSOXYZ.--- or USER.--- and will be cataloged. The following job gives an example of a FORTRAN job containing to an intermediate file. (USER.INTERF).

11 JOB(your job card)<br>11 RXRC FTG1CLG, PRN=ER RXEC PTG1CLG, PRI-ERTY, VLB=COPICB, ULB=DISK  $1/$ CMP.SYSIN DD  $+$ (FORTRAN source program) I• //GO.FT16F001 DD DSN=USER.INTERF.DISP=(OLD.KEEP)

#### Changes for the ATAPE Parameter

Users of the BENSON, GOULD and GOULDX batch procedures for producing magnetic tapes for the BENSON penplotter or the GOULD electrostatic plotter should make changes to incorporate the new ATAPE parameters. The procedure shave already been modified<br>to include the UNIT=ATAPE parameters where appropriate and so the users should modify their \$0C cards to include ATAPE instead of TP9.

Example. A user wishes to plot the contents of intermediate file TSOXYZ.HDINTERF on magnetic tape GR9999.

 $11$  J0B(your job card) \$OC ATAPE=GR9999, SL, Y \$OC M=GOULD T=GR9999 ABBID=NO F=1 // EXEC GOULD, TAPE='GR9999'  $\frac{1}{16}$ GLD.FT15F001 DD DSN=TSOXYZ.MDINTERF,DISP=OLD<br> $\frac{1}{16}$  avstm nn  $\frac{1}{2}$  $/$ /GLD.STSIN (GOULD parameters) I•

Note. Similar changes should be made for the BENSON and GOULDX procedures.

> Users who wish to find out more details about the graphics system at the JRC-Ispra should read the "green book" "JRC Computer Graphics" (see last page of this Newsletter for details). (Note. At present details of the PLOTF command are not in the green book. An amendement will be issued shortly.

#### STATISTICS OF COMPUTING INSTALLATION UTILIZATION. REPORT OF COMPUTING INSTALLATION EXPLOITATION FOR THE MONTH OF APRIL 1981.

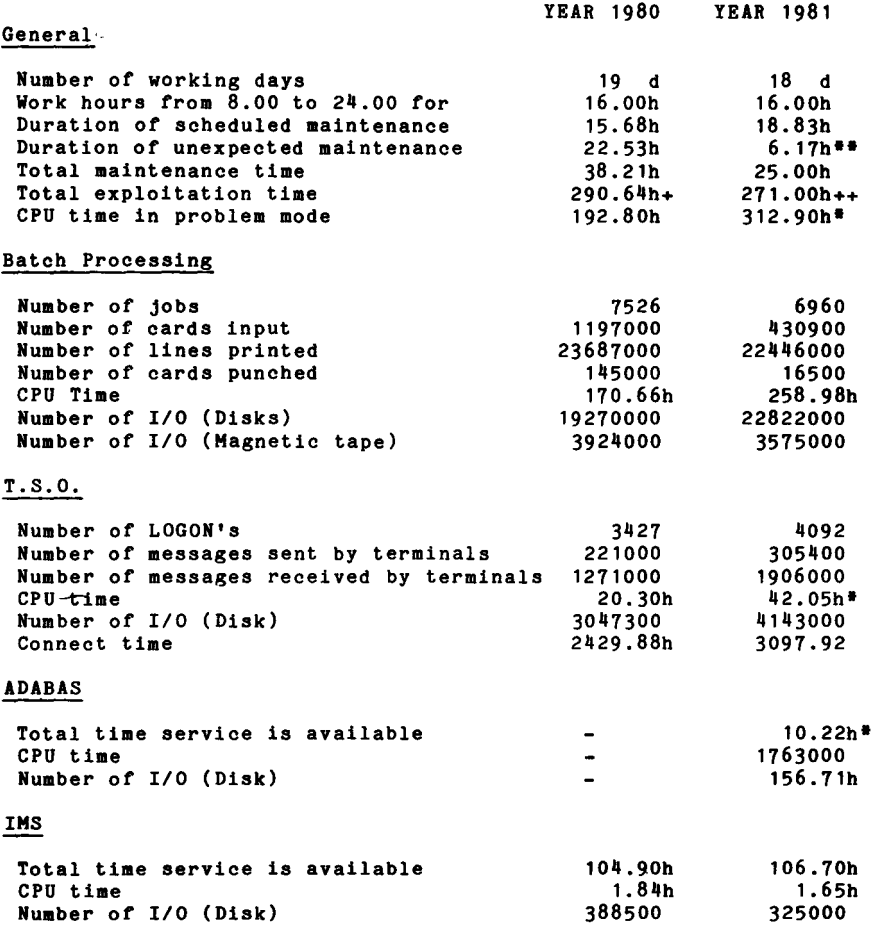

- Real CPU has been multiplied by a factor of 2 to indicate the increased throughput of the AMDAHL.
- \*\* Covering all the configuration.
- + Including 24.50hrs overtime.
- ++ Including 8.00hrs overtime.

UTILIZATION OF COMPUTING CENTRE BY OBJECTIVES & APPROPRIATION ACCOUNTS FOR THE MONTH OF APRIL 1981.

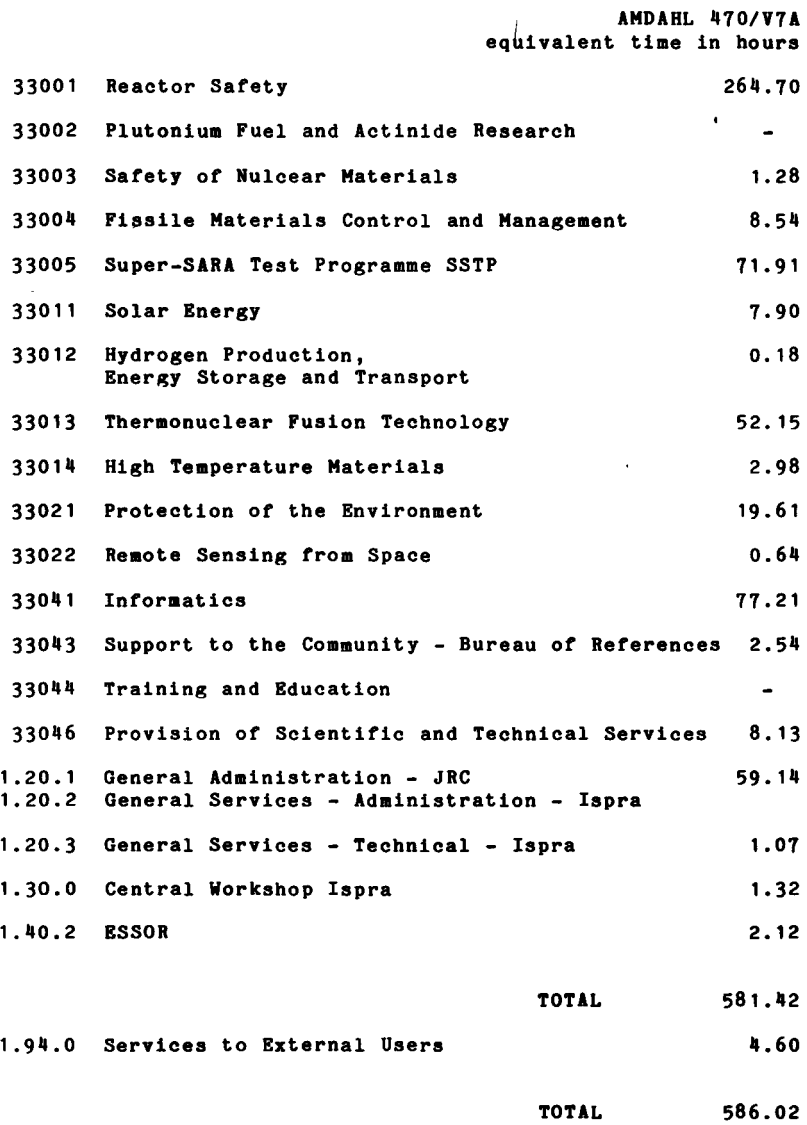

BATCH PROCESSING DISTRIBUTED BY REQUESTED CORE MEMORY SIZE

|                     | 100<br>k | 200<br>k  | 300<br>k | 400<br>k | 600<br>k | 8001<br>k | k         | 1000   1200  <br>k | 1400<br>k | 14001<br>k |
|---------------------|----------|-----------|----------|----------|----------|-----------|-----------|--------------------|-----------|------------|
| No. of jobs         | 2019     | 1719      | 942      | 1003     | 525      | 1081      | 138       | 35                 | 2         | 29         |
| Elapsed time        | 69.      | 1761      | 179      | 2401     | 2081     | 431       | 87        | 30                 |           | 13         |
| CPU time            | 5.2I     | 28.0      | 42.91    | 47.41    | 83.71    |           | 12.5124.7 | 5.4                | 1.9       | 7.3        |
| <b>"Equiv" time</b> | 23       | 54        | 76       | 881      | 101      | 17.       | 35.       | 12.                |           |            |
| "Turn" time         | 1.0      | 2.0       | 2.51     | 4.1I     | 4.4      | 4.51      | 3.0       | 4.51               | 15.0      | 9.5        |
| I/O (disk)          |          | 1604 3597 | 3226     | 154291   | 24321    | 6901      | 1416      | 949                | 84        | 1721       |
| II/O tape           | 2013     | 217       | 370      | 7151     | 1041     | 35        | 95        | 0.5                | -         | 0.6        |
|                     |          |           |          |          |          |           |           |                    |           |            |

NOTE.

All times are in hours. "Equiv" means equivalent. "Turn" means turn around. All I/O transfers are measured in 1000's.

### PERCENTAGE OF JOBS FINISHED IN LESS THAN:

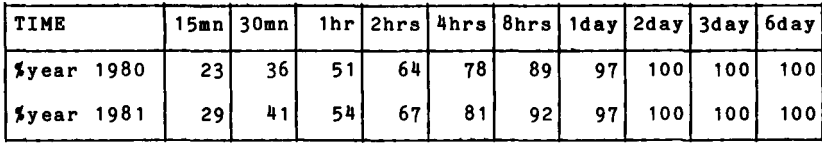

# HISTOGRAM OF TOTAL EQUIVALENT TIME(HRS)

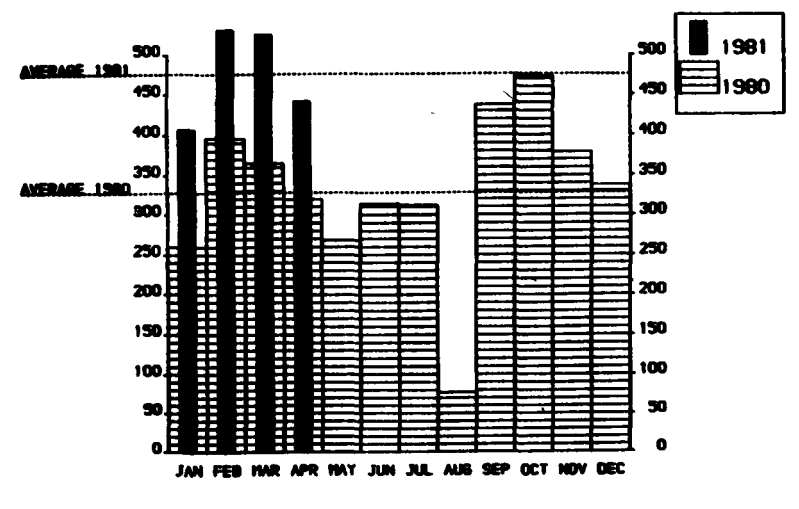

Projected total for 1981 = 5710 Hours(using average) Total For 1980 was  $= 3936$  Hours

# REFERENCES TO THE PERSONNEL/FUNCTIONS OF THE COMPUTING CENTRE

Manager of the Computing Centre J. Pire Responsible for User Registration Ms. G. Rambs Operations Sector Responsible for the Computer Room Substituted in case of absence by: A. Binda-Rossetti Responsible for Peripherals Systems Software Sector Responsible for the sector Substituted in case of abscence by: Responsible for TSO Registration Informatics Support Sector G. No cera D. Konig P.A. Moinil C. Daolio Responsible for the Sector (f.f.) H. de Wolde Secretary Ms. G. Hudry Responsible for User Support M. Dowell General Inf./Support Library Ms. A. Cambon Advisory Service /List of Consultants(See Note 1) A. Inzaghi H. I. de Wolde A. A. Pollicini R. Meelhuysen M. Dowell Room Tel. 1883 787 1873 787 1886 701 1871 730 1870 730

Note 1. The advisory service is available in the same room as the Computing Support Library (room  $1870$ ). Exact details of the advisory service times for a specific week can be found at the head of any output listing (for that week).

Any informatics problem may be raised. However, the service is not designed to help users with problems which are their sole responsability. For example, debugging of the logic of programs and requests for information which can easily be retrieved from available documentation.

If necessary, other competent personnel from the informatics division may be contacted by the consultant but not directly by the users.

The users should only contact the person who is the consultant for that specific day and only during the specific hours. Outside the specific hours general information may be requested from Ms. A. Cambon in the Computing Support Library.

# HOW TO OBTAIN COMPUTING CENTRE DOCUMENTATION

Person interested in receiving copies of the Computing Centre "green books" or in receiving regularly the "Computing Centre Newsletter" are requested to complete the appropriate par of the following form and send it to:

> Hs. A. Cambon Support to Computing Building 36 Tel. 730.

 $( )$  $( )$  $( )$  $( )$ 

Indicate with a *(V)* which option are required.

Please add my name to Newsletter mailing list ( )

Please send me copies of the following "green books":

JRC-TSO Primer JRC Computer Graphics (new version) Towards a New Programming Style

LIBRARIAN

NAME ......................... ADDRESS ..................... TELEPHONE ....................  $\mathcal{A}^{\text{max}}_{\text{max}}$